## **12.1 From Request List**

## **12.1 From Request List**

- Swipe list to the left
- Press on **More** action, action list should appear.

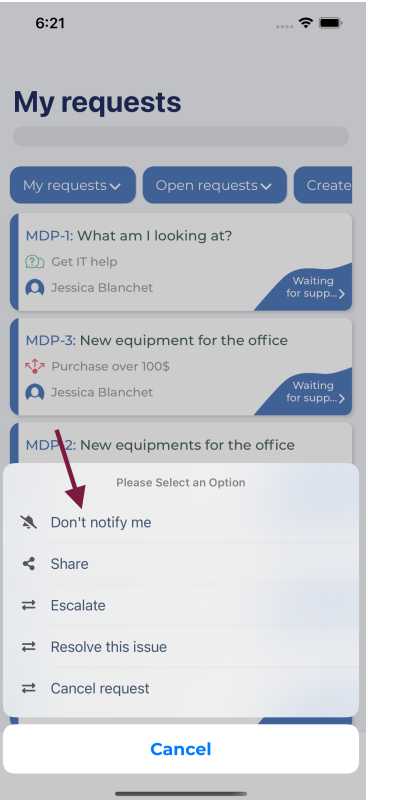

And you can then enable or disable Notifications for specific Request